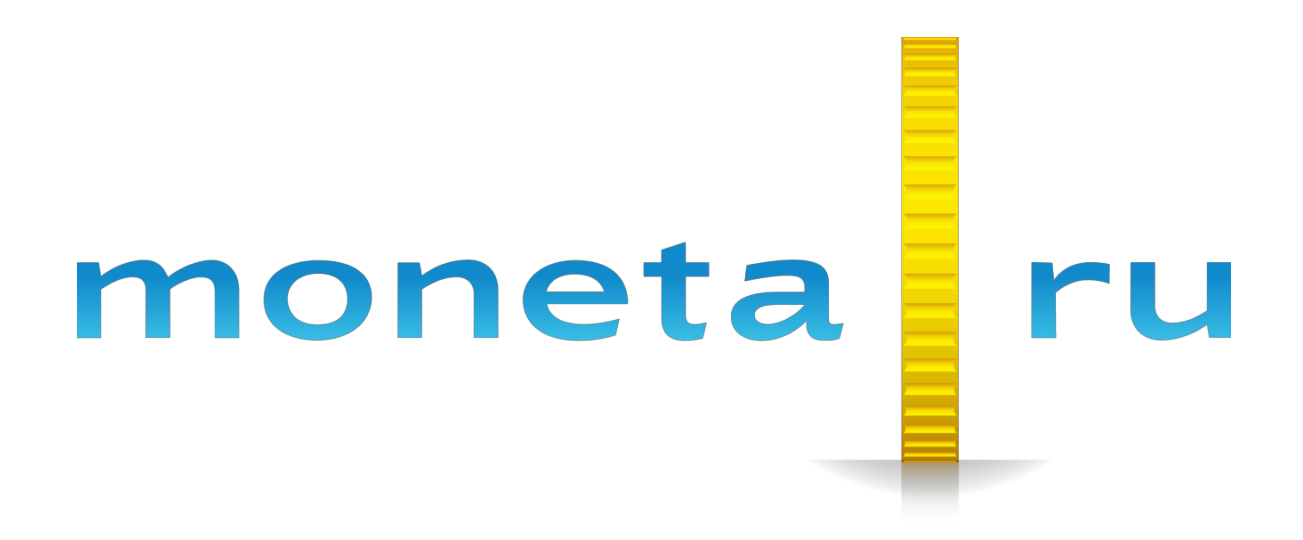

**Описание SDK PhoneGap**

# Содержание

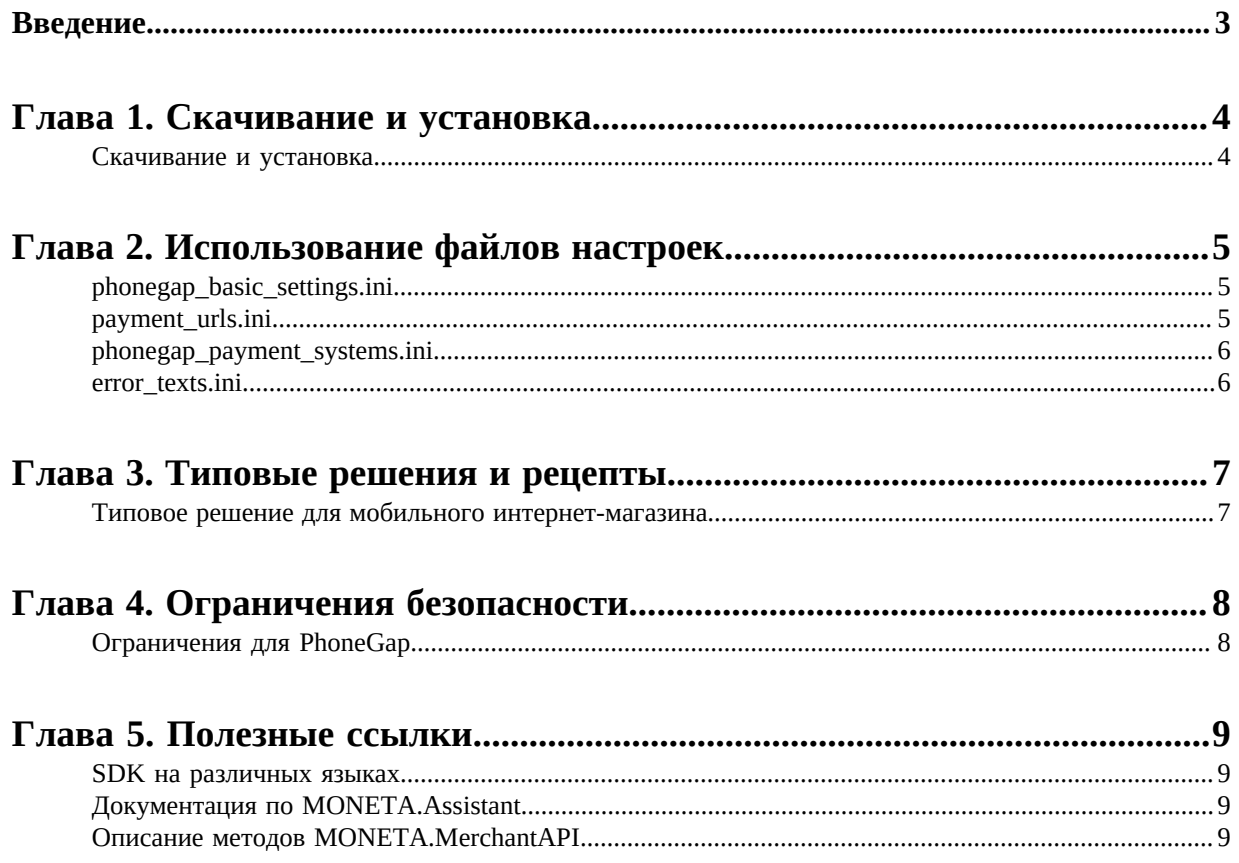

# <span id="page-2-0"></span>**Введение**

Документ описывает Software Development Kit (SDK) для PhoneGap.

Документ адресован разработчикам, подключающим оплату через систему «MONETA.RU» в мобильном приложении PhoneGap.

# <span id="page-3-0"></span>**Глава 1**

## **Скачивание и установка**

• *[Скачивание](#page-3-1) и установка*

SDK PhoneGap представляет собой небольшое приложение, которое содержит метод для вывода платежной формы.

#### <span id="page-3-1"></span>**Скачивание и установка**

Перейдите по ссылке *<https://github.com/integrationmonitoring/moneta-phonegap-sdk/tree/master>* и скачайте архив.

Распакуйте содержимое в папку «MonetaSDKphonegap».

# <span id="page-4-0"></span>**Использование файлов настроек**

В папке **/app/src/main/assets** располагаются файлы настроек.

- *[phonegap\\_basic\\_settings.ini](#page-4-1)*
- *[payment\\_urls.ini](#page-4-2)*
- *[phonegap\\_payment\\_systems.ini](#page-5-0)*
- *[error\\_texts.ini](#page-5-1)*

#### <span id="page-4-1"></span>**phonegap\_basic\_settings.ini**

Данный файл должен быть изменен для конкретного интернет-магазина (или другого ресурса) и содержит основные настройки получателя платежа:

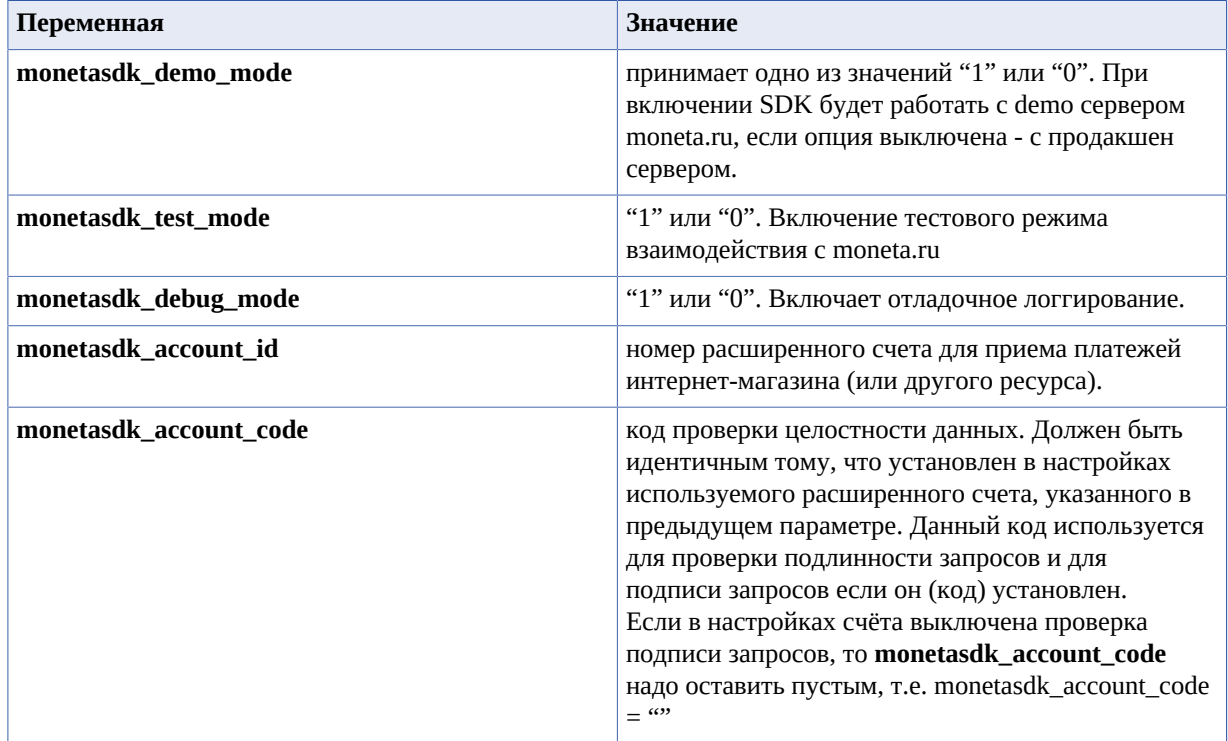

#### <span id="page-4-2"></span>**payment\_urls.ini**

Данный файл содержит ссылки к ресурсам системы moneta.ru, которые обеспечивают взаимосвязь с SDK. Эти настройки не зависят от настроек канкретного магазина, но гипотетически могут быть изменены в будущем системой moneta.ru. Поэтому данный файл следует обновить при скачивании новой версии SDK, наряду с остальными файлами и исходным кодом SDK. Файл содержит настройки:

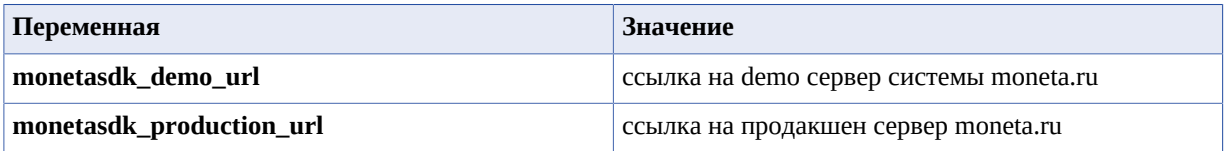

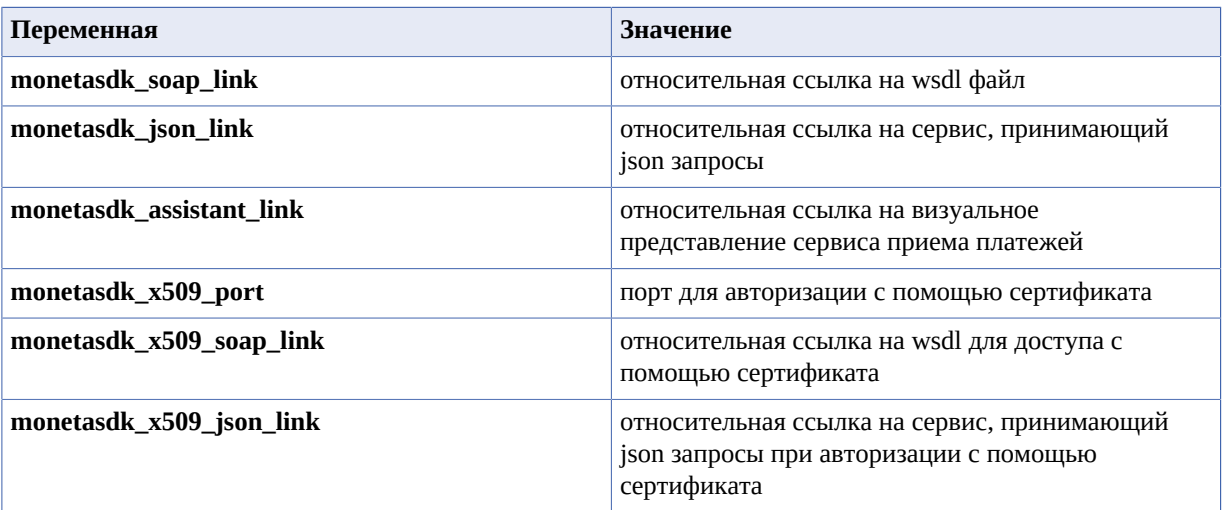

#### <span id="page-5-0"></span>**phonegap\_payment\_systems.ini**

Файл настроек платежных систем. Содержит идентификаторы и другие параметры платежных систем, на которые интернет-магазин может принимать платежи от пользователей с помощью системы moneta.ru. В новых версиях SDK будет актуальный на текущий момент файл настроек платежных систем. Пример настроек одной из систем:

```
payanyway_group = "electronic"
payanyway_title = "PayAnyWay"
payanyway\_accountId = "0"payanyway_unitId = "0"
payanyway_createInvoice = "0"
```
#### <span id="page-5-1"></span>**error\_texts.ini**

Файл для хранения человеко-читаемых представлений об ошибках. Полный перечень кодов ошибок, которые могут возникать при работе с API системы moneta.ru можно найди в документации к merchant API.

## <span id="page-6-0"></span>**Типовые решения и рецепты**

• *Типовое [решение](#page-6-1) для [мобильного](#page-6-1) [интернет-магазина](#page-6-1)* Для некоторых типовых проектов можно рекомендовать следующие рецепты.

#### <span id="page-6-1"></span>**Типовое решение для мобильного интернет-магазина**

Для типового интернет-магазина реализован метод для вывода на экран мобильного устройства платежной формы MONETA.Assistant.

Чтобы пользователь увидел платежную форму необходимо выполнить следующий код, размещённый в файле index.html:

```
var mntOrderId,
   mntAmount = 12,
     mntCurrency,
 mntPaymentSystem = 'plastic',
 payFormElementId = 'payanyway',
     payFormElementWidth = 333,
     payFormElementHeight = 520;
monetaSdk.showPaymentFrom(mntOrderId, mntAmount, mntCurrency, mntPaymentSystem,
```
payFormElementId, payFormElementWidth, payFormElementHeight);

Где **mntOrderId** - идентификатор операции, **mntAmount** - сумма операции, **mntCurrency** - валюта операции, **mntPaymentSystem** — способ оплаты, **payFormElementId** - id блока, в который будет выводиться форма оплаты, **payFormElementWidth** - ширина формы оплаты, **payFormElementHeight** высота формы оплаты,

# <span id="page-7-0"></span>**Глава**

## **Ограничения безопасности**

• *Ограничения [для PhoneGap](#page-7-1)*

Обеспечение безопасности платежей в приложении на PhoneGap.

#### <span id="page-7-1"></span>**Ограничения для PhoneGap**

Методы, требующие хранения и передачи логина и пароля счета интернет-магазина намеренно исключены из мобильного SDK в целях обеспечения безопасности.

Платежная форма в мобильном приложении не использует нативных средств ввода, поскольку в этом случае было бы необходимо получение сертификата на соответствие PCI DSS для каждого подобного приложения.

При необходимости в мобильном приложении иметь функционал, требующий использования логина и пароля счета интернет-магазина, следует строить приложение на клиент-серверной архитектуре, когда логин и пароль счета будут храниться на сервере, а клиентская часть будет обращаться к серверной с запросами. Серверная часть, в свою очередь, будет обращаться в систему moneta.ru и передавать клиенту необходимые данные.

# <span id="page-8-0"></span>**Chapter**

# **Полезные ссылки**

#### **Topics:**

- *SDK на [различных](#page-8-1) языках*
- *[Документация](#page-8-2) по [MONETA.Assistant](#page-8-2)*
- *[Описание](#page-8-3) методов [MONETA.MerchantAPI](#page-8-3)*

#### <span id="page-8-1"></span>**SDK на различных языках**

- *[C#](https://payanyway.ru/info/p/ru/public/merchants/SDKcsharp.pdf)*
- *[PHP](https://payanyway.ru/info/p/ru/public/merchants/SDKphp.pdf)*
- *[Python3](https://payanyway.ru/info/p/ru/public/merchants/SDKpython3.pdf)*
- *[Ruby](https://payanyway.ru/info/p/ru/public/merchants/SDKruby.pdf)*
- *[Java](https://www.moneta.ru/doc/MONETA.MerchantAPI.v2.ru.pdf)*

### <span id="page-8-2"></span>**Документация по MONETA.Assistant**

• *<https://www.moneta.ru/doc/MONETA.Assistant.ru.pdf>*

### <span id="page-8-3"></span>**Описание методов MONETA.MerchantAPI**

• *<https://www.moneta.ru/doc/MONETA.MerchantAPI.v2.ru.pdf>*